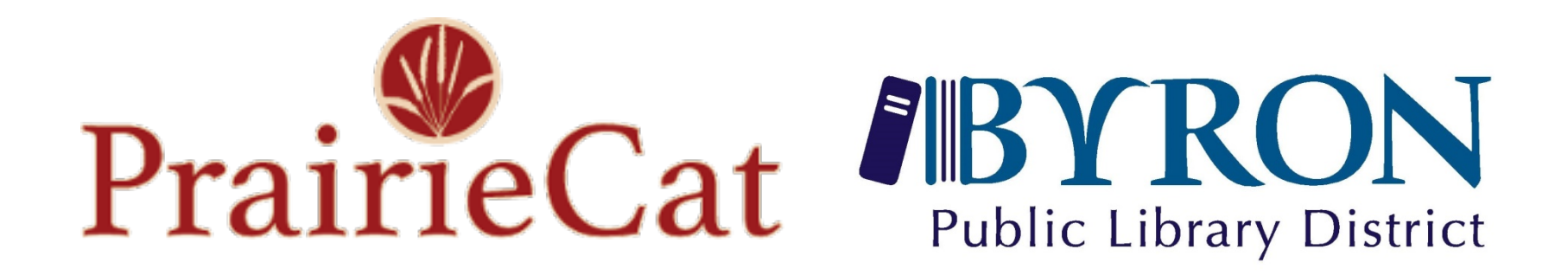

# How to do inventory... everyone's "favorite" project

## Why?

## KNOW WHAT YOU OWN!

- Prairiecat charges per item
- Find gross stuff
- Correct collection holes
- Simultaneous shelf reading/straightening

#### Who? When?

- Staff?
	- Incorporate it into the schedule
	- Ask high school or college staff to come back for special project during school breaks – Give extra hours to PT pages/circ staff
- Volunteers?
	- Training is minimal, really easy process
	- Ask Key Club, Church group, or maybe the Library Board(?!?)

#### Getting Started Special Equipment

Put a laptop, scanner, and extension cord on a flat cart:

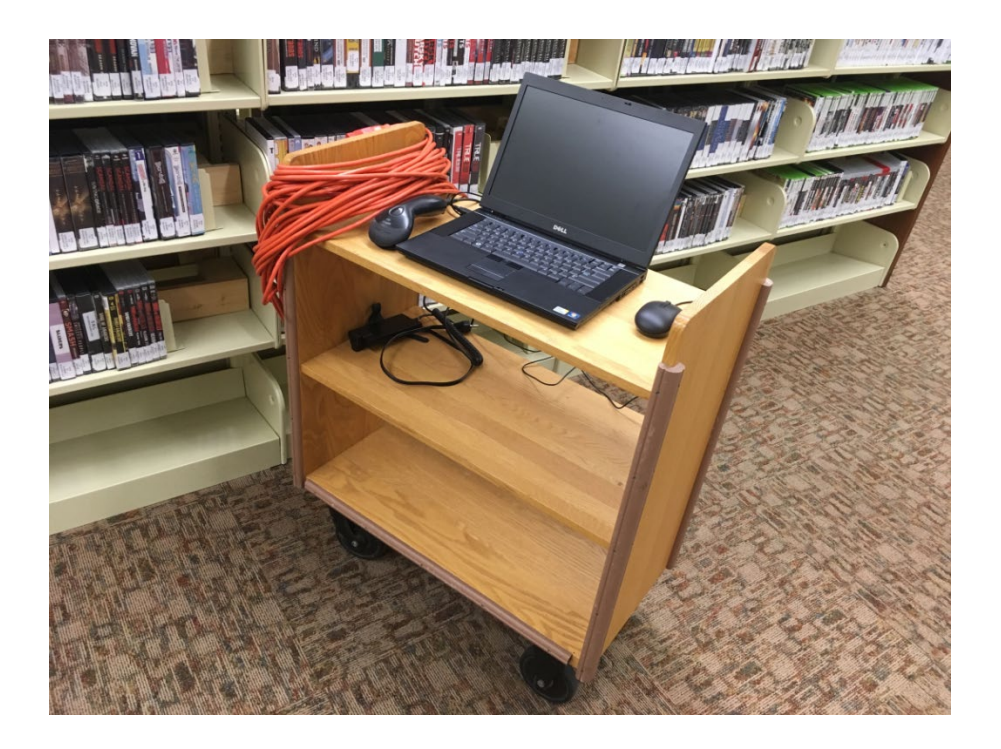

Software

All you need is the internet!

**DO NOT bring the books to the circ desk. Take Circa to the books.**

We had issues in a few corners of the library and occasionally had to use a hotspot to finish scanning.

#### CIRCA

#### Website:

https://sierra.prairiecat.info/iii/airwks [t/?action=AirWkstReturnToWelcome](https://sierra.prairiecat.info/iii/airwkst/?action=AirWkstReturnToWelcomeAction) Action

Open Help Desk ticket to get Circa login. They will let you know when your login is ready to use.

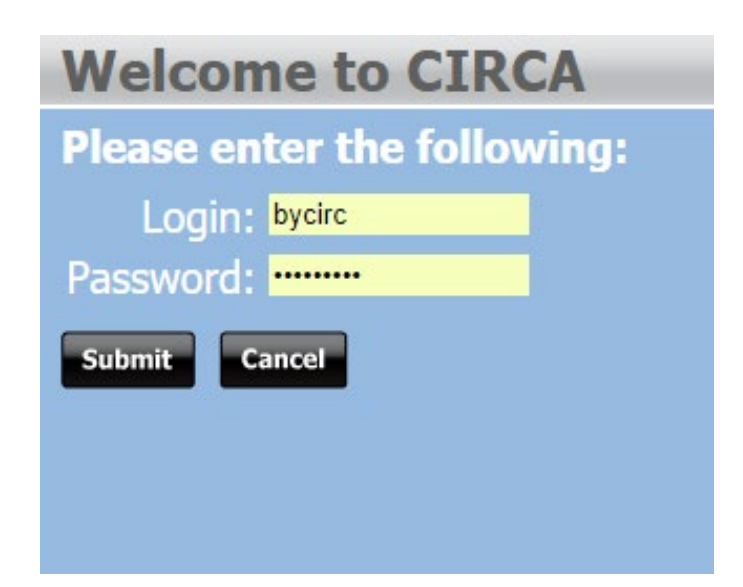

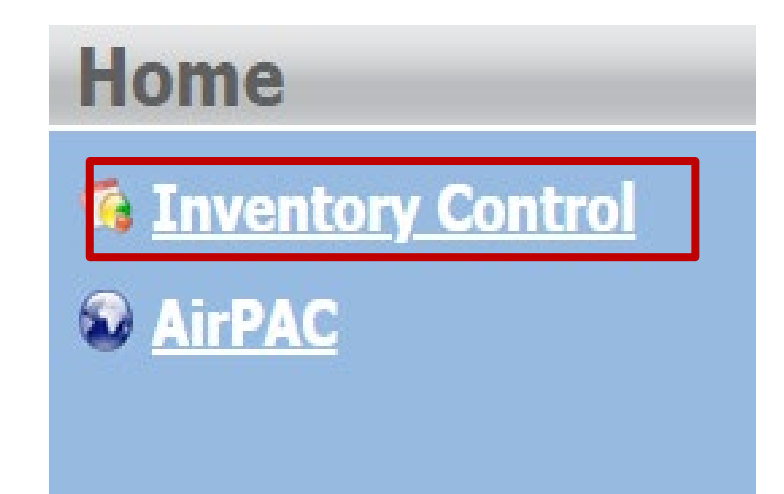

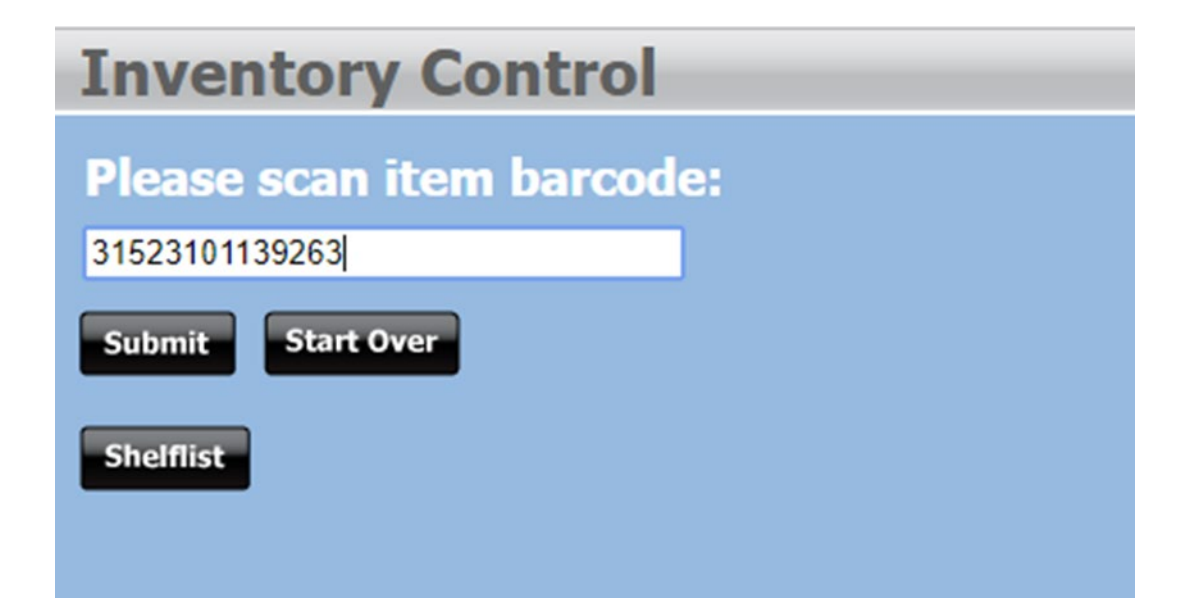

#### Continuously scan items, while keeping an eye on the screen...

#### Normal scan:

#### **Inventory Control**

31523101139263 updated successfully The Queen [videorecording] / Miramax...

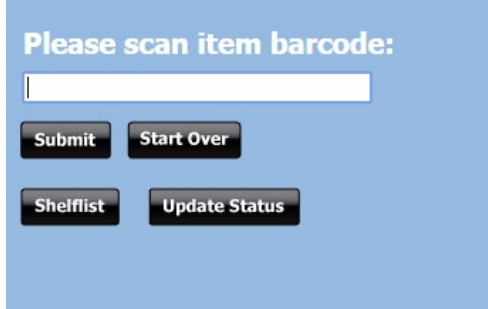

#### Abnormal scan:

#### **Inventory Control**

31523101139263 updated successfully Item is checked out. Check in?

Title The Queen [videorecording] / Miramax... Barcode 31523101139263 Call  $#$ **Status - DUE 01-24-19** Location Byron PL DVD - BYLY-14 **IMessage No Message** Message **Note OPAC** Message Type DVD, Long Loan  $ICode2 - -$ 

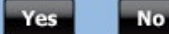

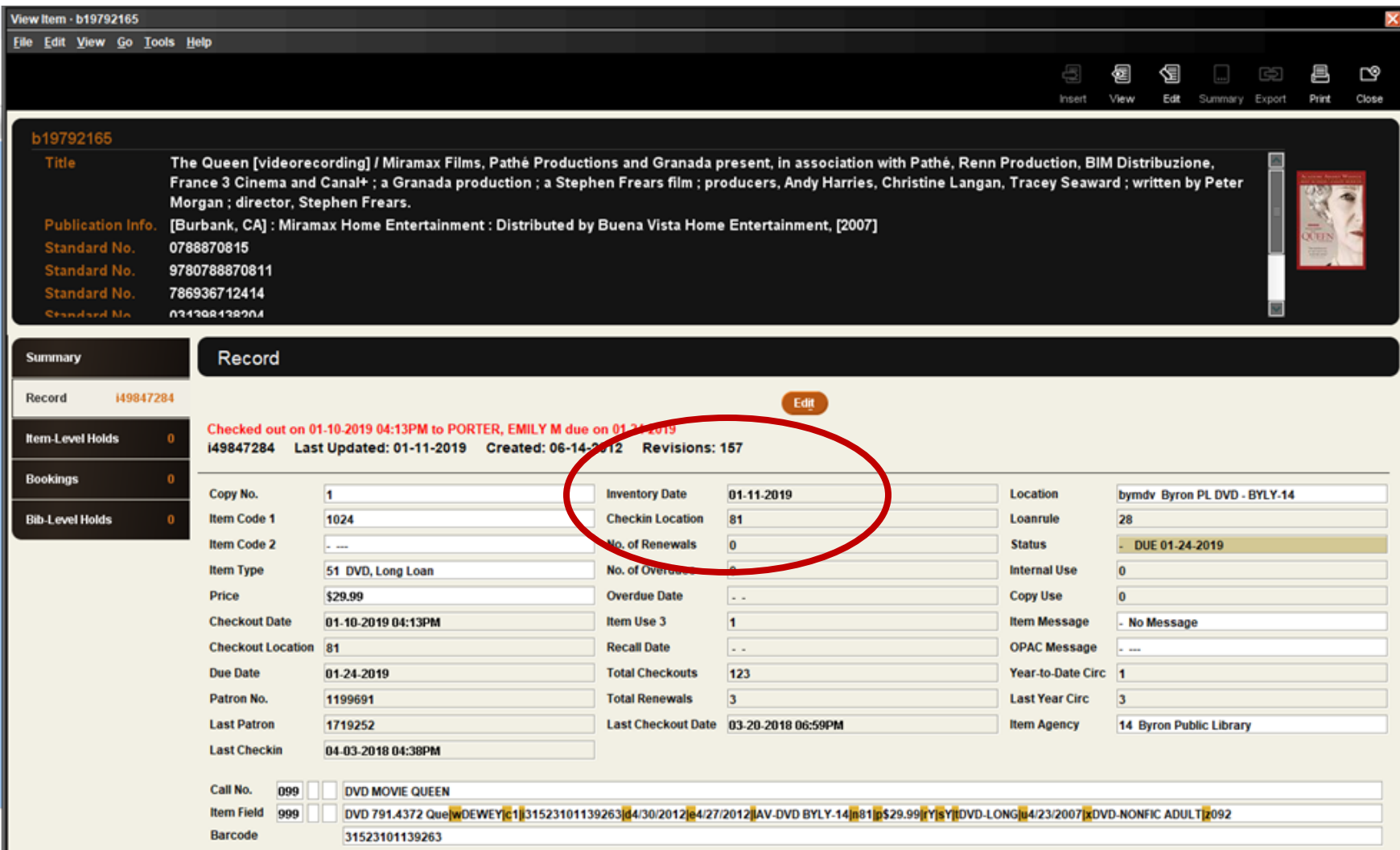

#### Circa's only purpose is to update the date in the INVENTORY DATE field:

#### ER, EMILY M due on 01-24-2019

Created: 06-14-2012 Revisions: 157

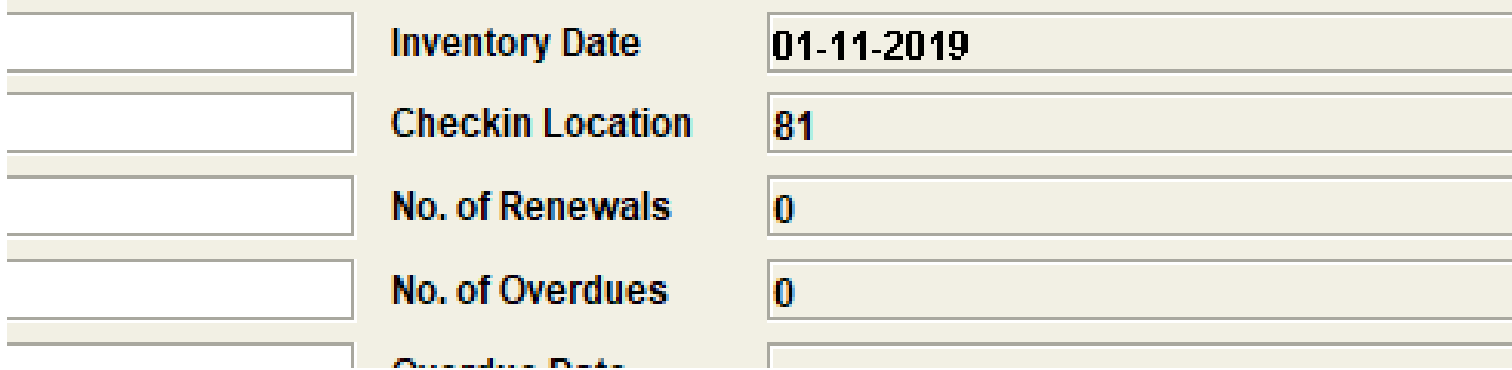

## The "OVERLORD"

- Have one person be the designated INVENTORY OVERLORD
	- Trained in Cataloging and Create List
	- Detail oriented
	- Likes to finish things
- She/he can be in charge of running reports and managing the progress of the project.

## **Hopefully it's not you!**

## Hot Tips

- If you have extra scanners and laptops, more than one person can scan at a time.
- Ask scanners to bring all abnormal scans/gross books/collection notes to circ desk and/or OVERLORD
- CIRCULATION: Put the website up on one of the circulation desks. Scan into Circa as items are checked in.

#### Punch List

Give scanners a list and log your scanning progress:

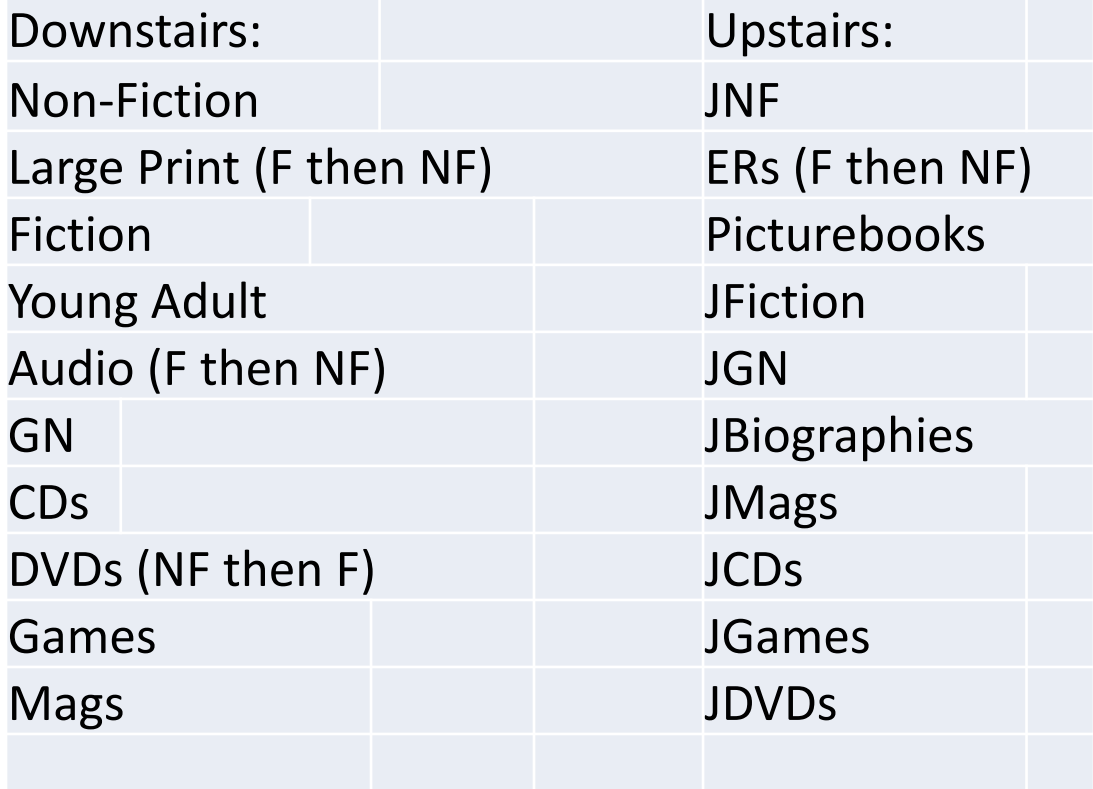

## Print a stack of logs (like this one), so your OVERLORD knows how things are going and who is doing the work.

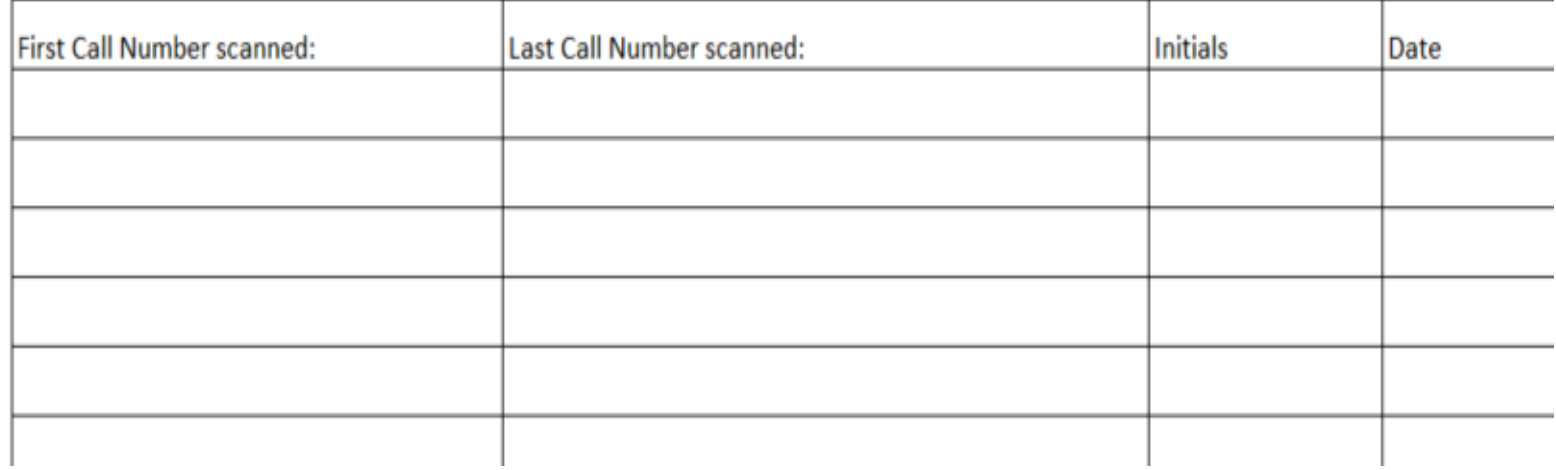

#### PrairieCat can help!

Once a location or two has been completed, put in a Help Desk ticket:

Ask PC staff to add a new inventory date to all items that have a status other than AVAILABLE

Now you're ready to run your first list!

#### **MATERIALS CAN BE INVENTORIED OVER AND OVER**

You'll notice that between circ staff, Prairiecat global edits, and your inventory scanners, items can potentially be inventoried quite a few times. This will just reduce the number of items that are on your lists, which reduces the amount of time it takes to walk a list.

Use a giant review file (that can handle your entire collection) and camp on it for a few weeks (Sorry John!). Label MYLIBRARY INVENTORY.

Item search by agency (for entire collection)

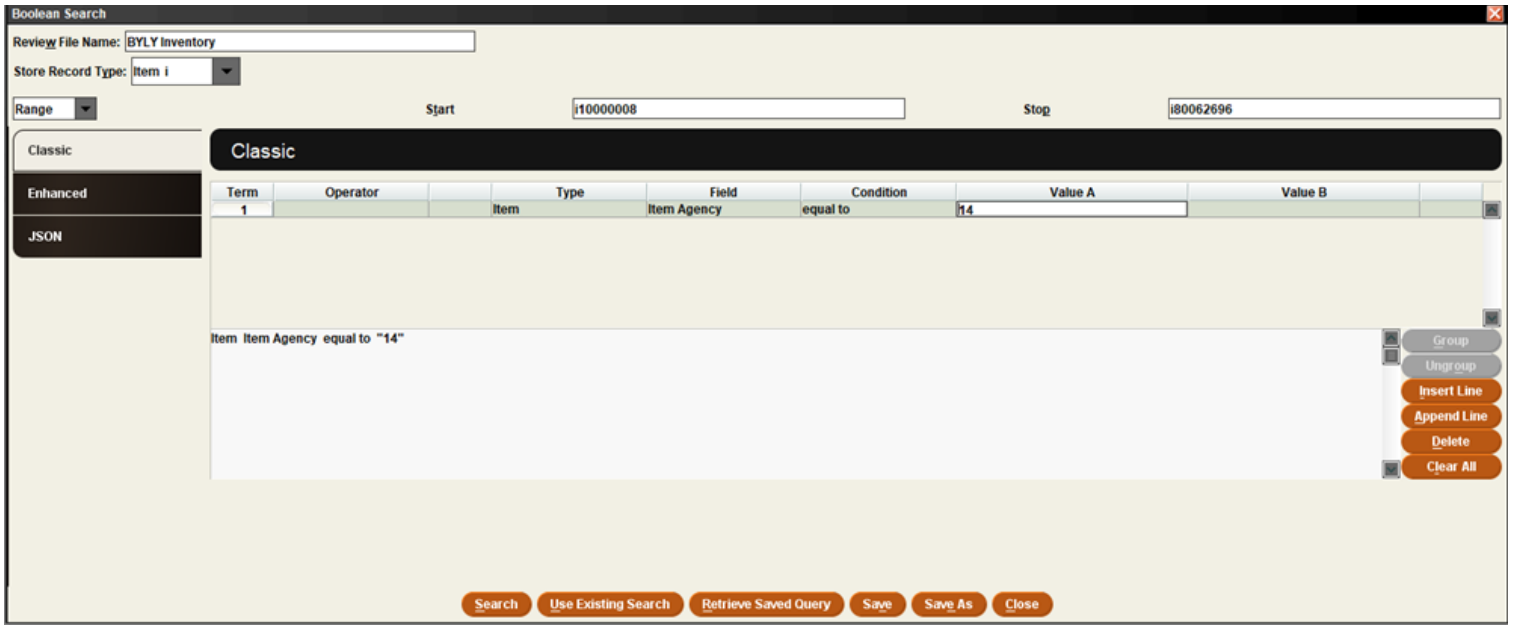

#### Export: Call #, Barcode, Inventory Date, Due Date, Status, Title, Author

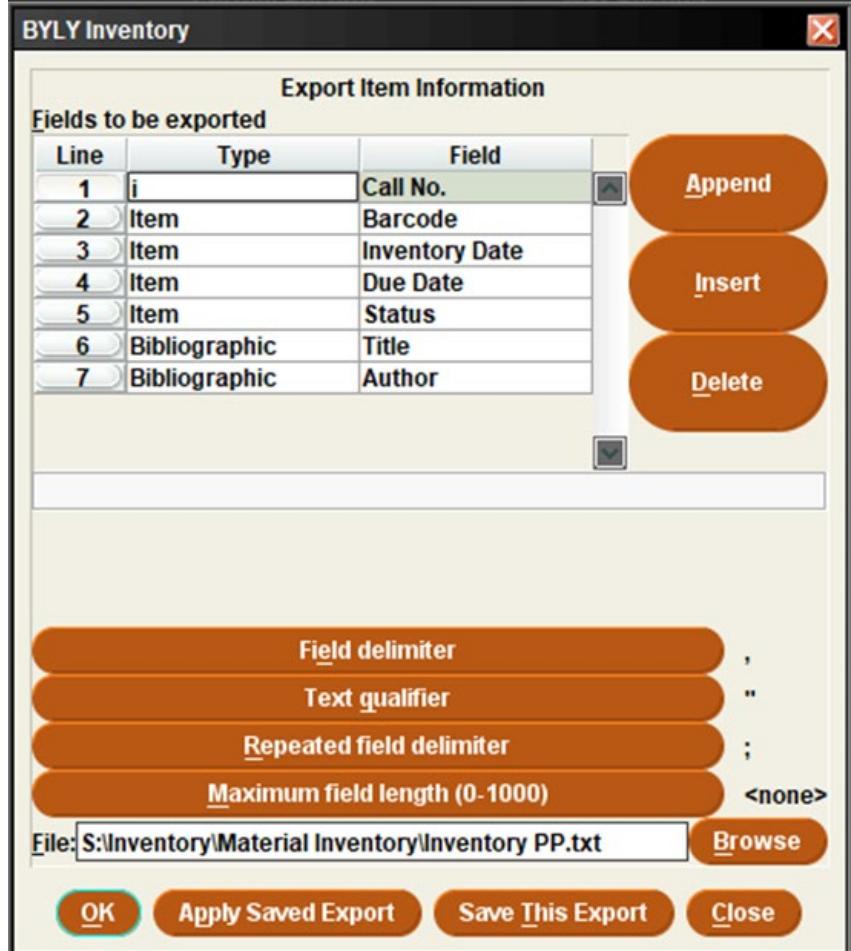

## Organize your report in Excel:

- Fix column widths
- Format barcode column to a number with no decimals
- Sort by CALL NUMBER
- Copy/Paste the department you are working on into a new sheet

• Sort by INVENTORY DATE, DUE DATE, and STATUS

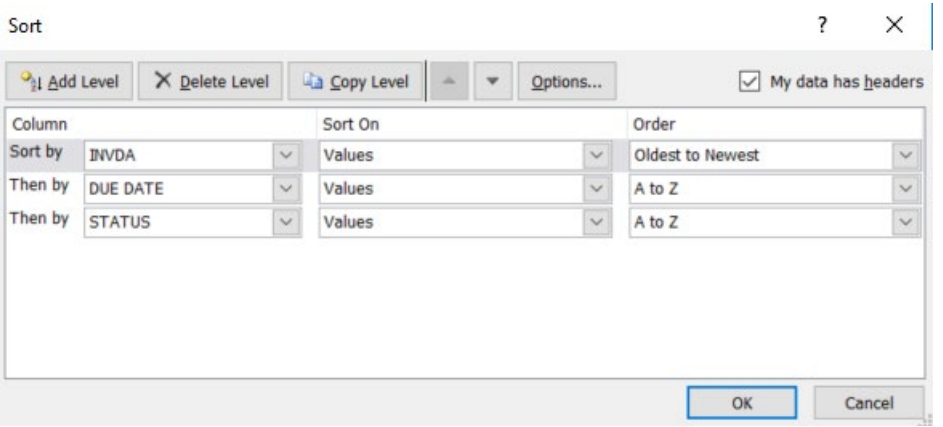

- Delete anything that has been inventoried, is checked out, or has a status other than AVAILABLE
- Resort by Call number, then by Author

## The List

- What is left after sorting, deleting, and resorting?
- These are items that didn't get scanned, but should be on the shelf.
- Look for them twice, then change their status to missing.
- Keep a log of how many statuses you change.

## Use "Existing Search"

(This is my favorite function in Create List!)

- Can update the report whenever necessary without recreating the report
- The OVERLORD should run a new list every time a department has been completed
- A good time to find and correct cataloging errors

### One more time!

- When you think the whole library is done, do it one more time.
- Use Existing Search in Create List for the whole library.
- Delete everything that has been inventoried try to find the remaining items one more time.

#### Ta dah!

## YOU DIDA GOOD JOB.

# **FAISE YOU DID AN AWESOME** makeameme.org

## Results

- BPLD has about 65,000 items
- We had two simultaneous scanners/list walkers dedicated to the project + the overlord time
- Completed scanning in two weeks
- Had lucky timing: while we were working on inventory, we caught a kid stealing DVDs
- Had less than 20 items go missing in FY18 **Is it worth it???**